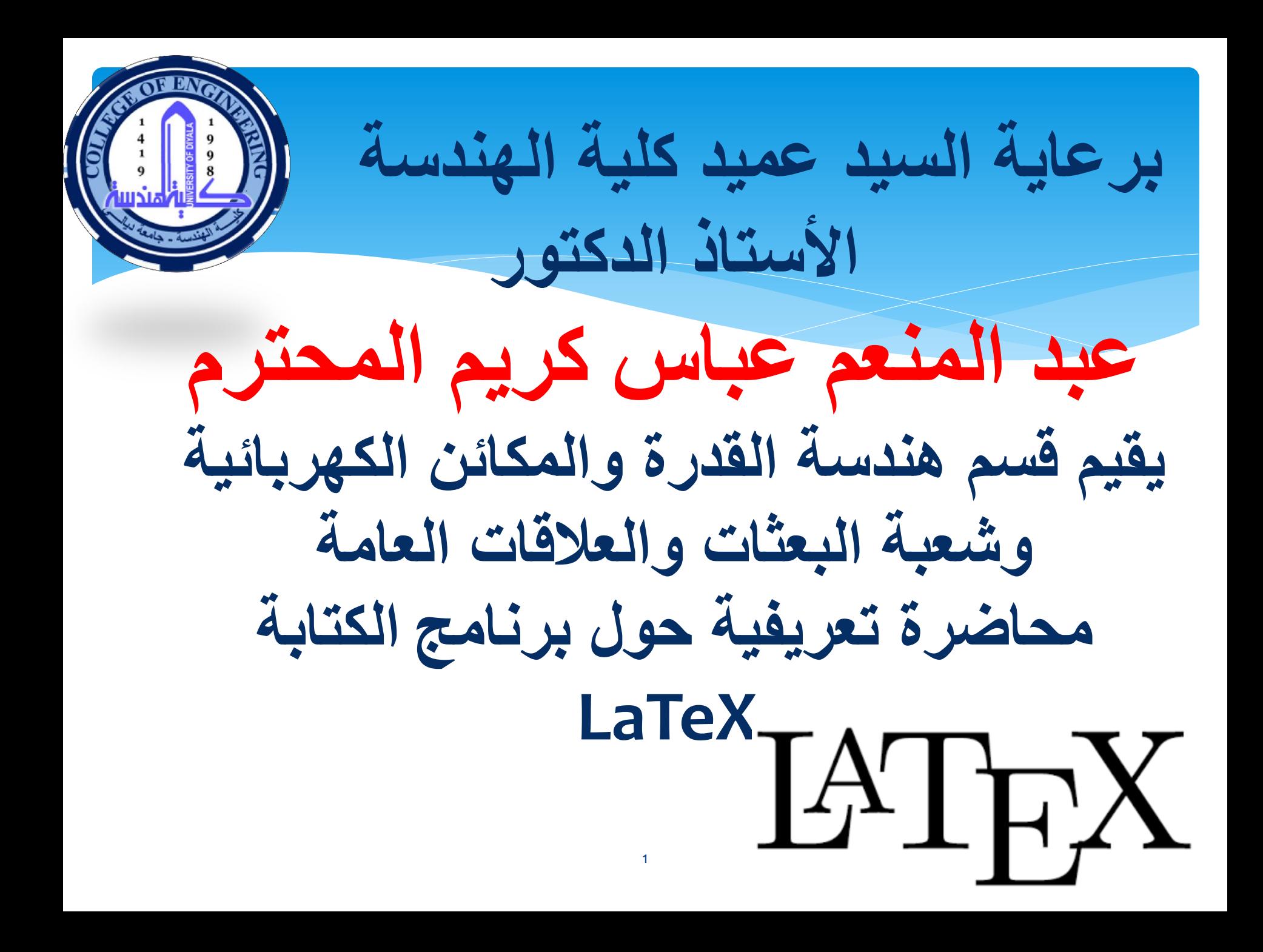

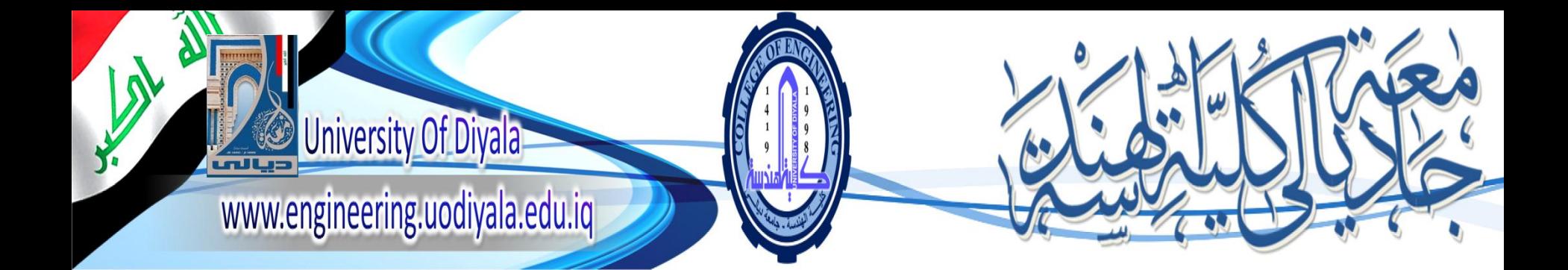

# **Introduction to LaTeX**

2

BY Assit. Lecturer Qasim Al Azze Scholar & Relation Ship Office Manger Engineering College University of Diyala

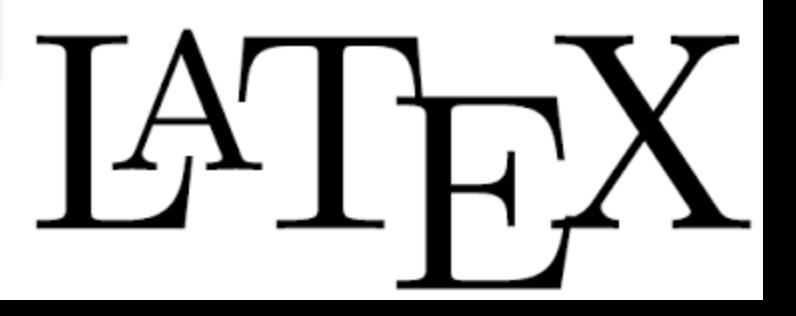

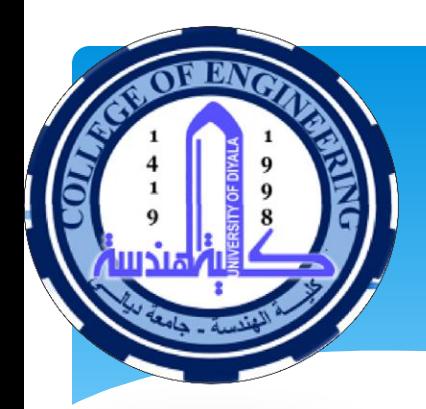

## **OVERVIEW**

**Brief history Of LaTeX What is LaTeX? How does differ form another editor like Microsoft Ward? How can be used and Who can use Latex? Types of LaTeX and Required package or tools. Using LaTeX, Example of Writing The Template of some University style Summery** 

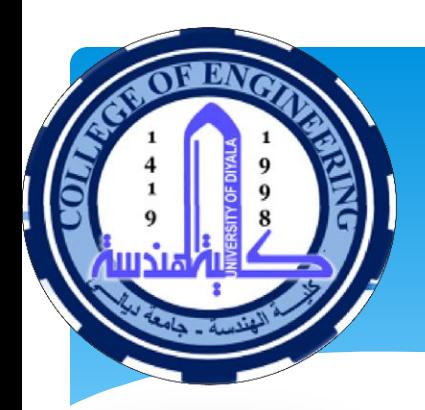

## Brief History of LaTeX

- **TeX, late 1970's [1], It was created by Professor** Donald [Knuth](http://www-cs-faculty.stanford.edu/~knuth/) of Stanford University, originally for preparation of his book series
- As a typesetting program for text and mathematical formulae.
- **LaTeX** was developed in the early 1980's by *Leslie Lamport* as a higher level language that uses TeX
- ■He introduced predefined document styles, automatic cross references, automatic numbering and a variety of other useful features.
- LaTeX is 2e which was first released in 1994, with numerous of packages

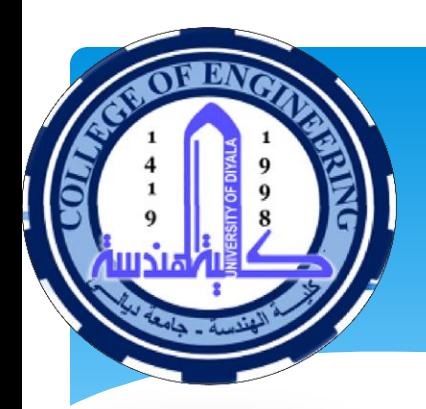

## What Is Latex

- **LaTeX** is a document preparation system for highquality typesetting.
- LaTeX is usually not like Word in that you can type and click buttons to get what you want.
- You usually have to "code" a little bit.
- LaTeX uses a plain text markup language which is compiled into a PDF document using optimal typographical rules.

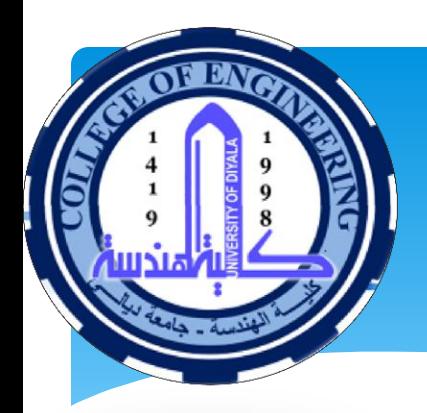

## What Is Latex

- Use for medium-to-large technical or scientific documents
- $\triangleright$  Can be used for almost any form of publishing [1].
- $\triangleright$  LaTeX encourages authors *not* to worry too much about the appearance of their documents but to concentrate on getting the right content.
- $\triangleright$  creation of templates which do not require advanced knowledge of LaTeX to use
- LaTeX user to create beautiful documents and learn LaTeX as they go.

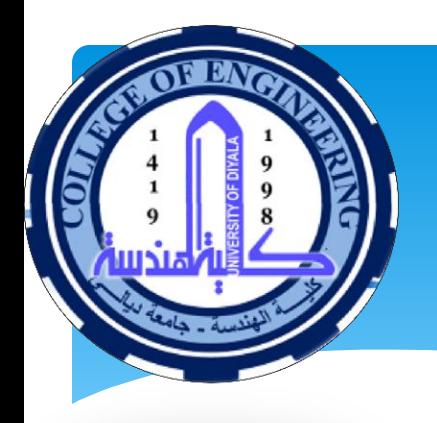

*How does Latex differ from another editor like Microsoft Ward?*

#### **Microsoft Office Ward :**

- $\Box$  Easy to Use, Available may be in every PC.
- **ODirect Writing the Idea without need to** writing codes.
- **O**Creating tables and insert figures or pictures is simple
- **U**Maybe Can use with some programs that make it is easy to follow with Citation.

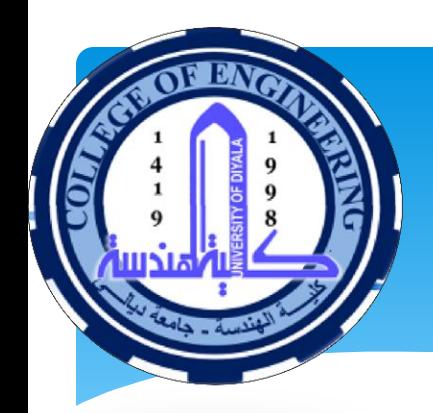

*How does Latex differ from another editor like Microsoft Ward?*

#### **L**However MS Word have some drawback:

- **≻NOT free,**
- $\triangleright$  Not easy to keep track with the equations, figures ……etc Number as well as the table of contains .
- $\triangleright$  Mostly writer worry about the output what is look like
- $\triangleright$  Difficult to maintain the same manner with inserting Pictures or Figures of writing.
- $\triangleright$  Not easy to use new version.

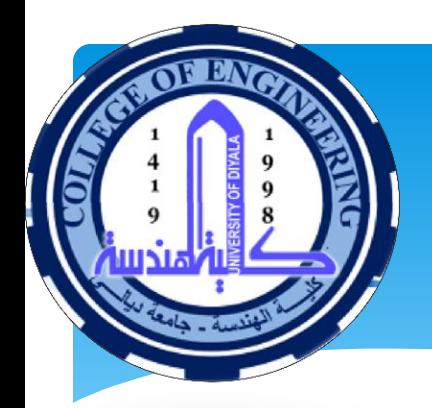

## *How does LaTeX differ from another editor like Microsoft Ward?*

- The main advantage of **LaTeX** over MS Ward
- **OFree of Charge**
- $\square$  Easy to form any type of writing like thesis ....
- **Q** Easy to make Template
- **QCan Use Package**
- **The programs design to keep track with number of** equations, figures, chapters, …etc.
- **O** Some University and Journal they have there own template of latex

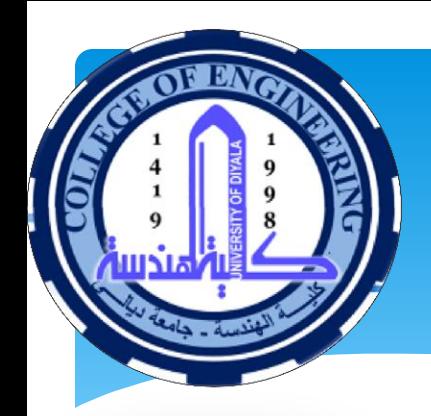

## **How many type of LaTeX ?**

#### **Tow Types :**

**❖ use it ONLY on your laptop or home** computer,

#### \* Another total portability.

I really like the totally portable solution for students who switch often between computers, but if you always use your own laptop you are better off with the first solution. Or may be the installation one  $\overline{10}$ 

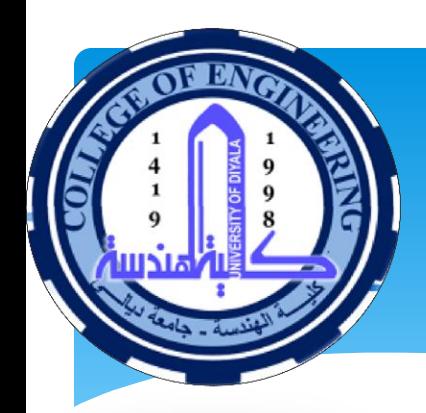

## LaTex Types

#### **Totally portable --- LaTeX online**

 $\Box$  online LaTeX editors. A couple of good options are [ShareLaTeX](https://www.sharelatex.com/) and [Overleaf.](https://www.overleaf.com/)

Available everywhere including on iOS, no need to install, have your file both on and off campus, no need to sync devices/files)

**Q**disadvantages (requires an internet connection, need to upload graphics, usually slower compilation times).

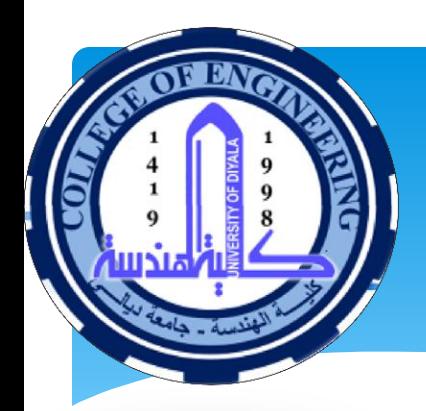

## LaTeX Types

#### *LaTeX on your desktop or laptop*

- You'll need to install LaTeX and all the associated tools.
- For Windows, MikTeX with TexMaker .

<http://miktex.org/download> , <http://www.xm1math.net/texmaker/>

- For the Mac, MacTeX, .
- These programs must be installed, So no need to internet connection.

## Using Latex

**Starting with LaTex Import Pictures and** Figures , Label, ref 3.Create Table or Matrix 4.Citation

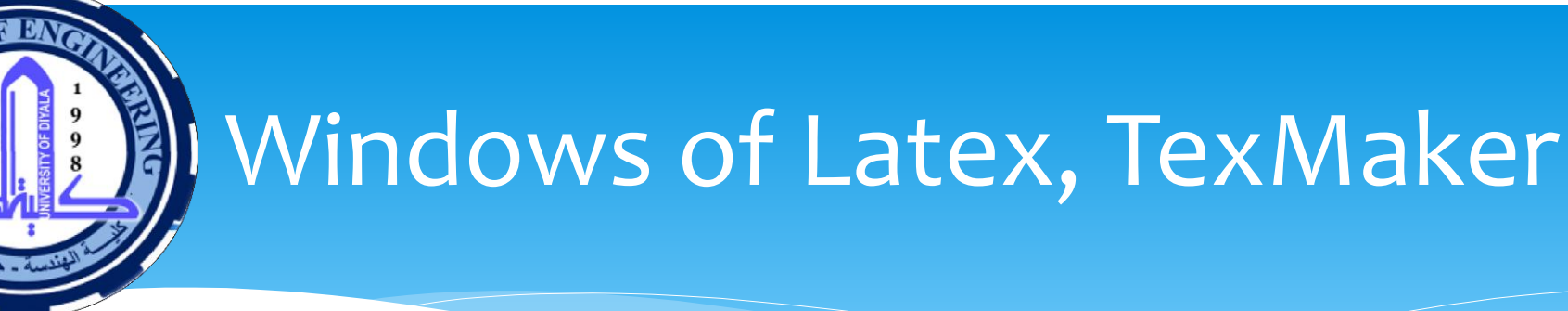

Document : E:\THESIS\thesis\_sample.tex

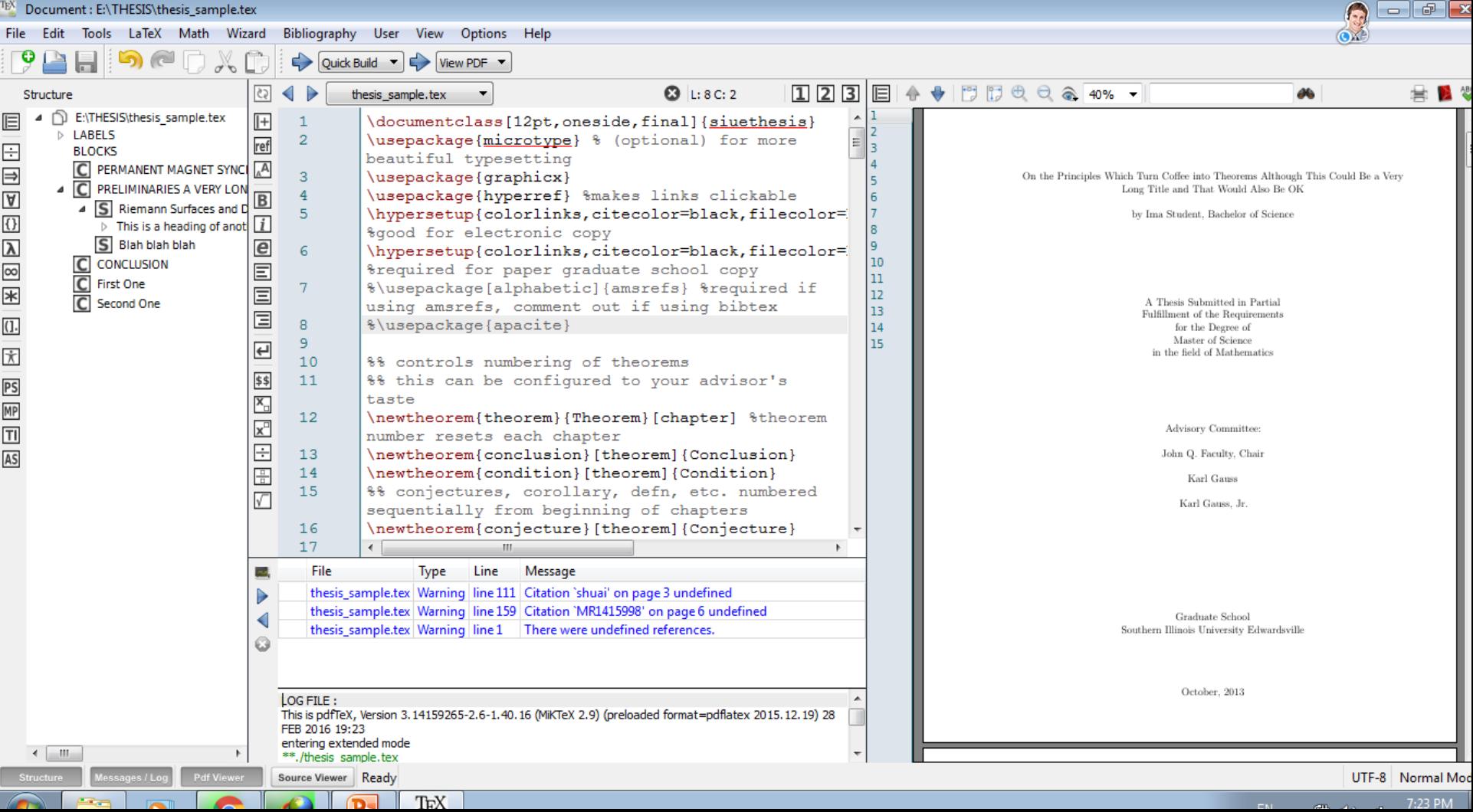

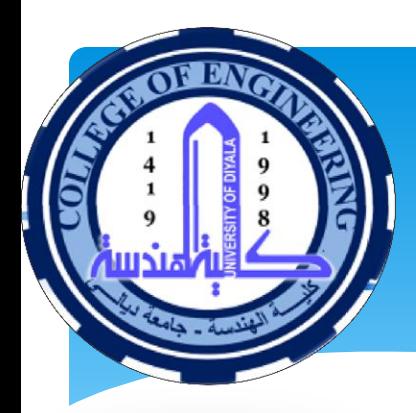

## Starting With LaTeX

PREAMBLE, you tell the text editor what kind of document you're making, what packages you're using, Packages allow the use of certain commands or they are used for formatting. For example \usepackage{fullpage} tells the text editor to use the full page when generating the pdf, and \usepackage{graphicx} allows images to be inserted into the document.

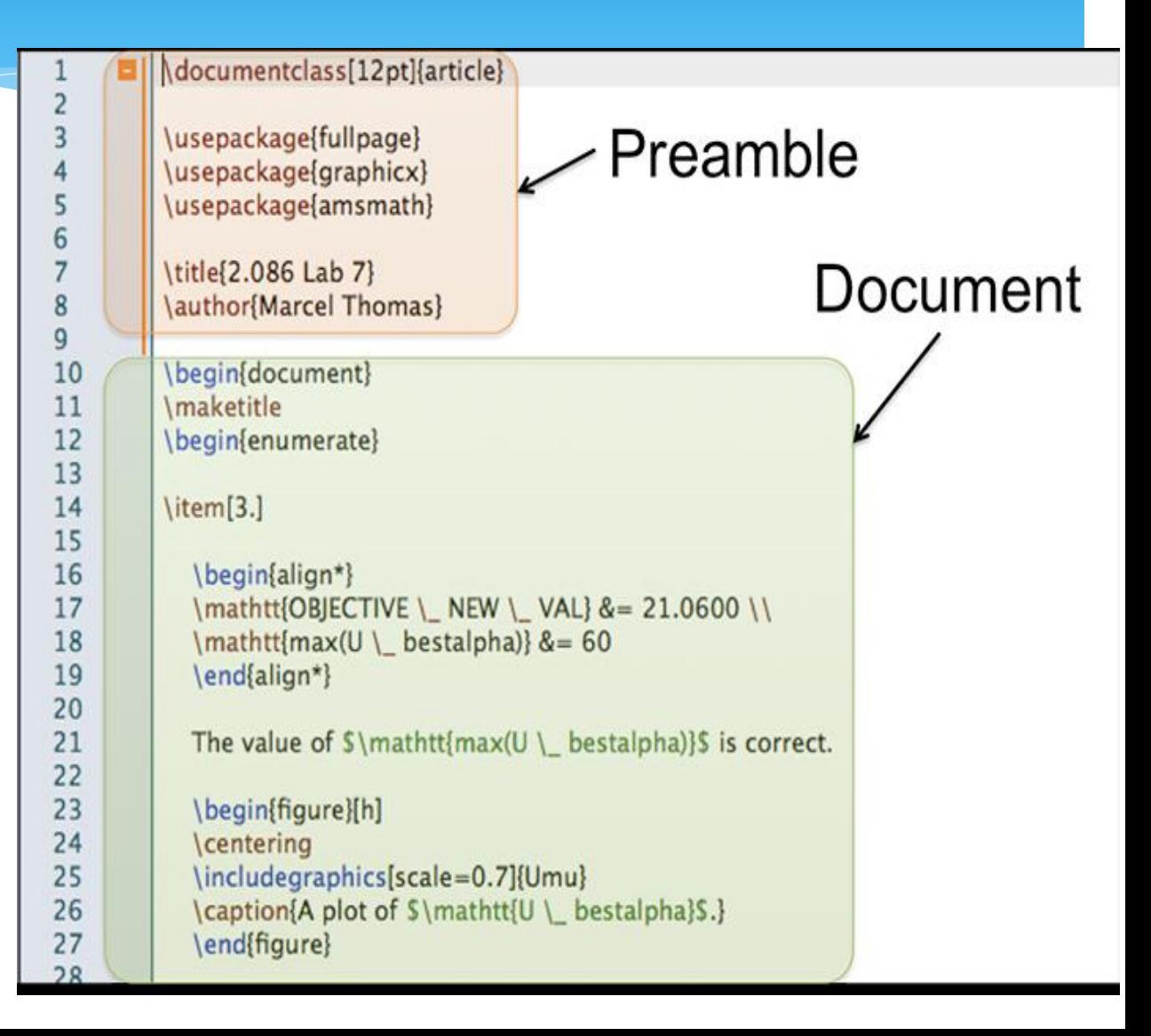

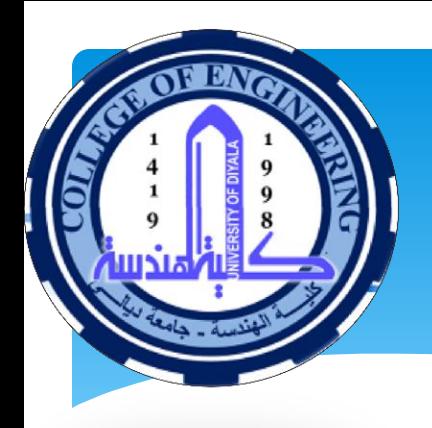

## **Interesting Packages**

Other interesting packages:

# tlmgr install amsmath babel carlisle ec geometry graphics hyperref lm marvosym oberdiek parskip pdftex-def url

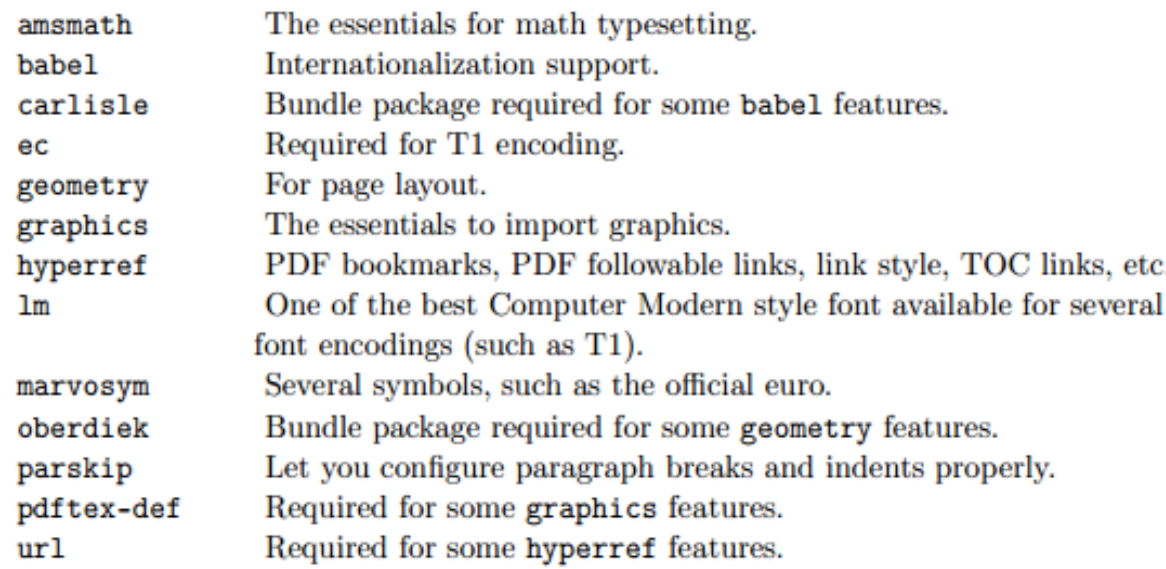

If you installed a package you do not need anymore, use

# tlmgr remove <package>

#### 2.2.5. Hyphenation

## Starting Example

```
documentclass{article}
\usepackage{microtype}
\title{ Electrical Power and Machines Engineering Department }
\author{Qaaim Al Azze}
\date{September 1994}
 \begin{document}
\maketitle
 University of Divala is the first high education institute in
Diyala province. UOD has been graduated a lot of student in
many field of humanity and sciences; History education, Arabic
Language, Chemistry Science, Mathematic Science, Engineering
_{\dots}. .etc.
\end{document}
```
#### Electrical Power and Machines Engineering Department

Qaaim Al Azze

September 1994

University of Diyala is the first high education institute in Diyala province. UOD has been graduated a lot of student in many field of humanity and sciences; History education, Arabic Language, Chemistry Science, Mathematic Science, Engineering ..etc.

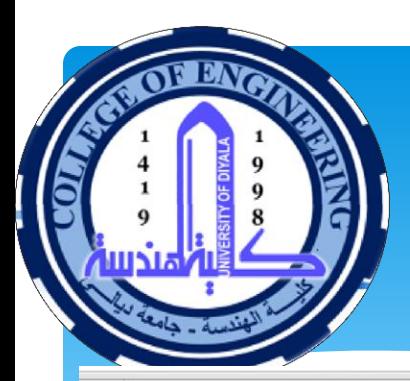

## Example

\documentclass[a4paper,12pt]{article}

```
\usepackage[english]{babel}
\usepackage{graphicx}
```
\begin{document}

```
\begin{figure}[!ht]
 \caption{A picture of a gull.}
  \centering
    \includegraphics[width=0.5\textwidth]{gull}
\end{figure}
```

```
\begin{figure}[!ht]
 \centering
    \reflectbox{%
      \includegraphics[width=0.5\textwidth]{gull}}
 \caption{A picture of the same gull
           looking the other way!}
\end{figure}
```

```
\begin{table}[!ht]
  \begin{center}
   \begin{tabular}{| 1 c r |}
    \hline
   1 & 2 & 3 \\
   4 & 5 & 6 \\
   7 & 8 & 9 \\
   \hline
    \end{tabular}
  \end{center}
  \caption{A simple table}
\end{table}
```
Notice how the tables and figures

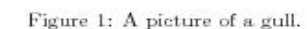

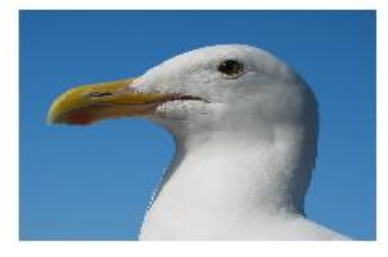

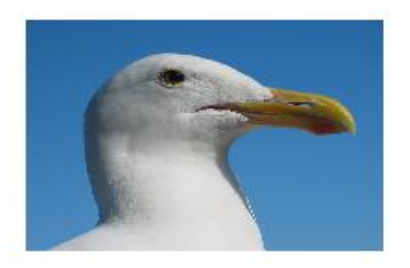

Figure 2: A picture of the same gull looking the other way!

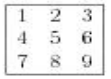

Table 1: A simple table

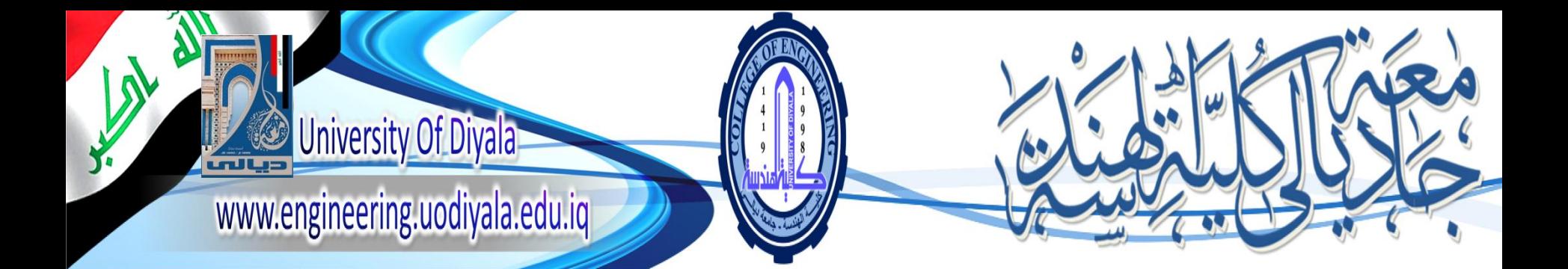

# **Introduction to LaTeX Go to Example 1 and 2**

BY Assit. Lecturer Qasim Al Azze Scholar & Relation Ship Office Manger Engineering College University of Diyala

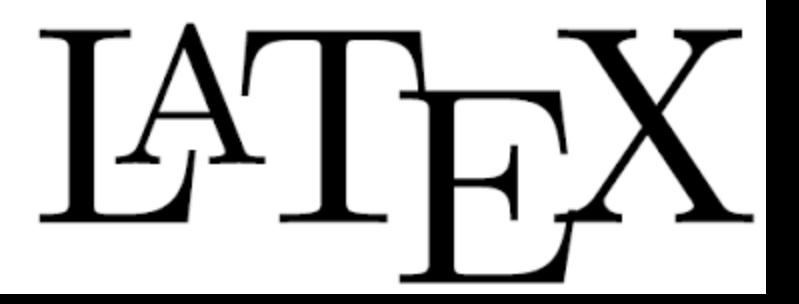

## **Citation with LaTeX**

#### Citation type

- Vancouver system [1]
- Harvard system (Al Azze, Q. 2014)

#### **Embedded Type**

- Using Command \cite {keyword}
- **\begin**{thebibliography}{9}
- **\bibitem**{lamport94} Leslie Lamport, **\emph**{**\LaTeX**: a document preparation system}, Addison Wesley, Massachusetts, 2nd edition, 1994.
- **\end**{thebibliography}
- Within the text

## **Citation with LaTeX**

#### *BibTex Type*

- Using commend \cite {keyword} within the text.
- \bibliographystyle{unsrt}
- \bibliography{sample}
- @article{greenwade93,
- author = "George D. Greenwade",
- title = "The  ${C}$ omprehensive  ${T}$ ex  ${A}$ rchive  ${N}$ etwork ({CTAN})",
- $*$  year = "1993", journal = "TUGBoat",
- \* volume =  $"14",$
- $*$  number = "3",
- \* pages =  $"342 351"$ }

## Citation Example

Instead of WYSIWYG editors, typesetting systems like TFX [AHB03] or INTEX [Lam94] can be used.

#### References

- [AHB03] Paul W. Abrahams, Kathryn A. Hargreaves, and Karl Berry. TEXfor the Impatient. 2003.
- [Lam94] Leslie Lamport. *BTEX: A Document Preparation System.* Addison-Wesley, second Edition, 1994.

Instead of WYSIWYG editors, typesetting systems like TFX [1] or IATFX [2] can be used.

#### References

- [1] Paul W. Abrahams, Kathryn A. Hargreaves, and Karl Berry. TRXfor the Impatient. 2003.
- [2] Leslie Lamport. *ETRX: A Document Preparation System.* Addison-Wesley, second Edition, 1994.

Instead of WYSIWYG editors, typesetting systems like TgX [1] or IATgX [2] can be used.

#### References

- [1] P. W. Abrahams, K. A. Hargreaves, and K. Berry. TEXfor the Impatient. 2003.
- [2] L. Lamport. *ETEX: A Document Preparation System.* Addison-Wesley, second Edition. 1994.
- Reference style
- 1. Alpha
- **Plain**
- abbrv

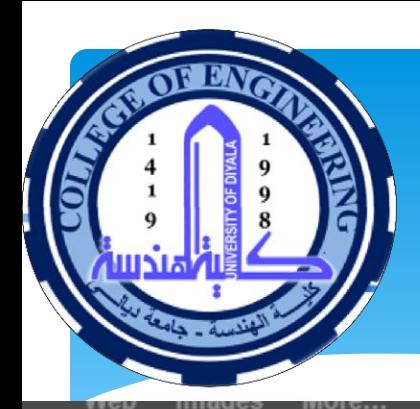

## Citation Methods

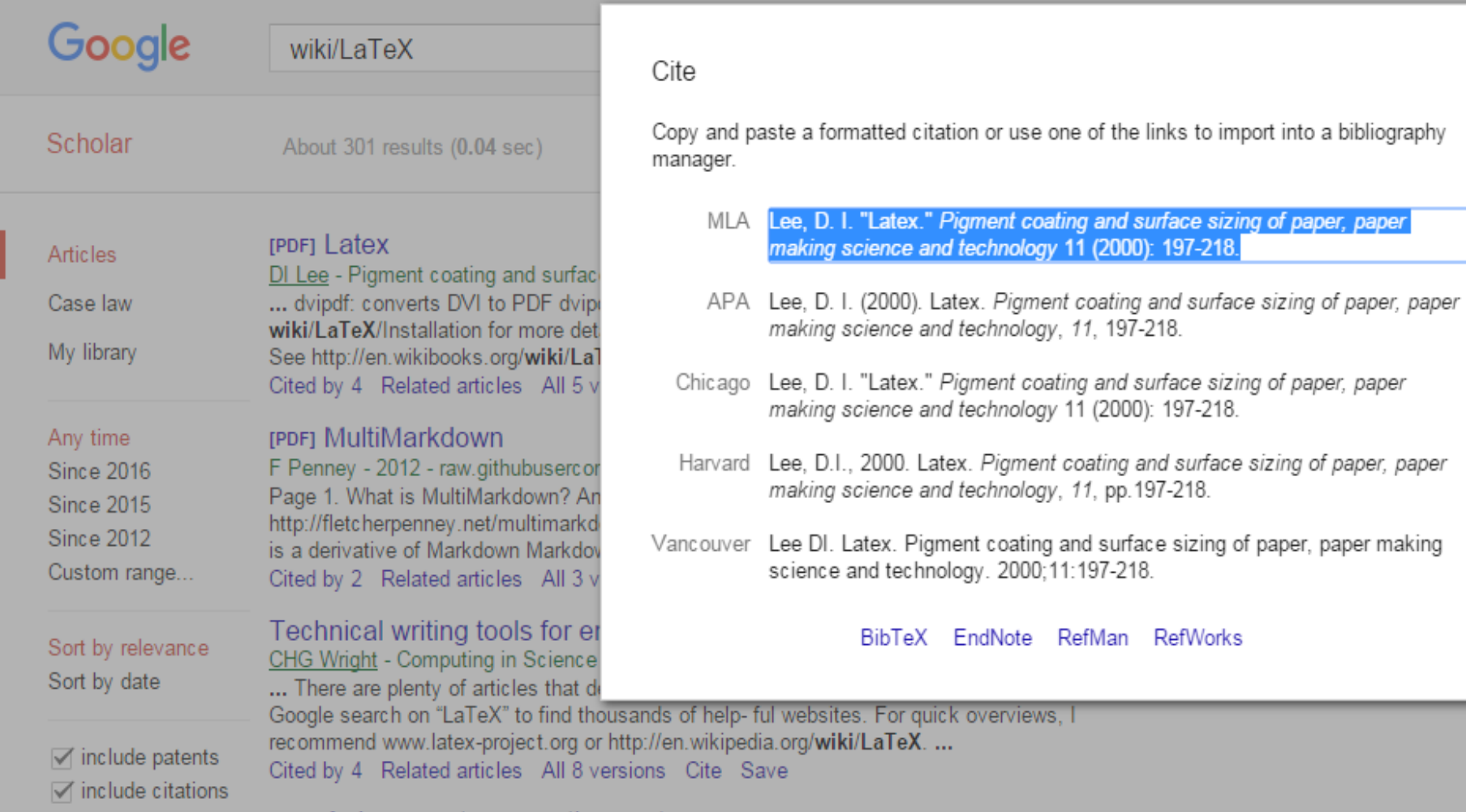

lait

Inti

 $\times$ 

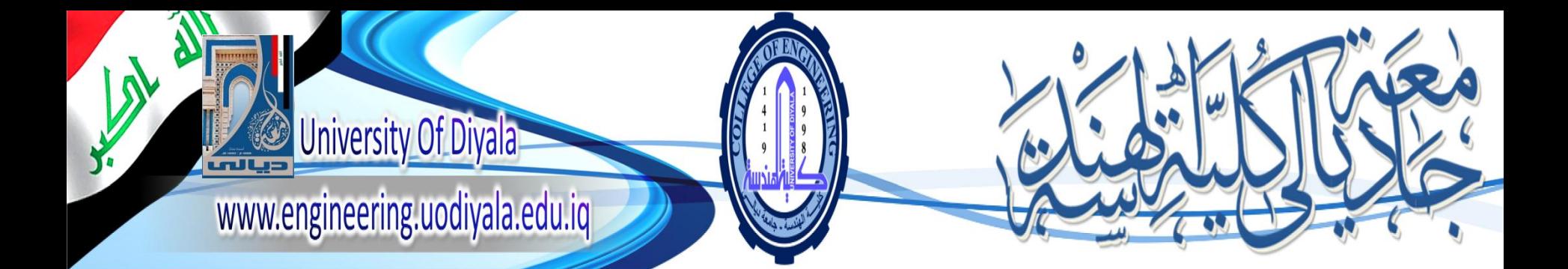

# **Introduction to LaTeX Go to Example 2**

BY Assit. Lecturer

Qasim Al Azze

Scholar & Relation Ship Office Manger

Engineering College

University of Diyala

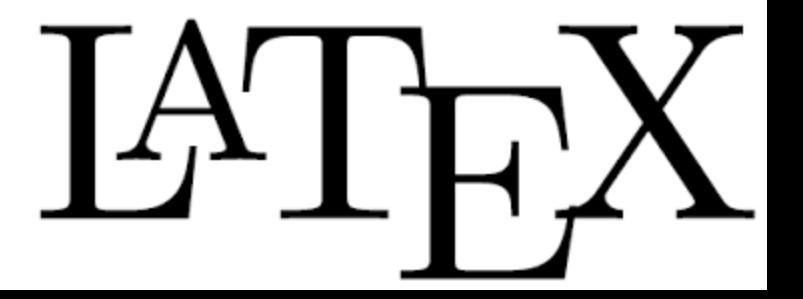

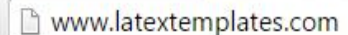

LaTeX Templates

 $\mathcal{C}$ 

### Templetes

#### { The best source of free quality LaTeX templates }

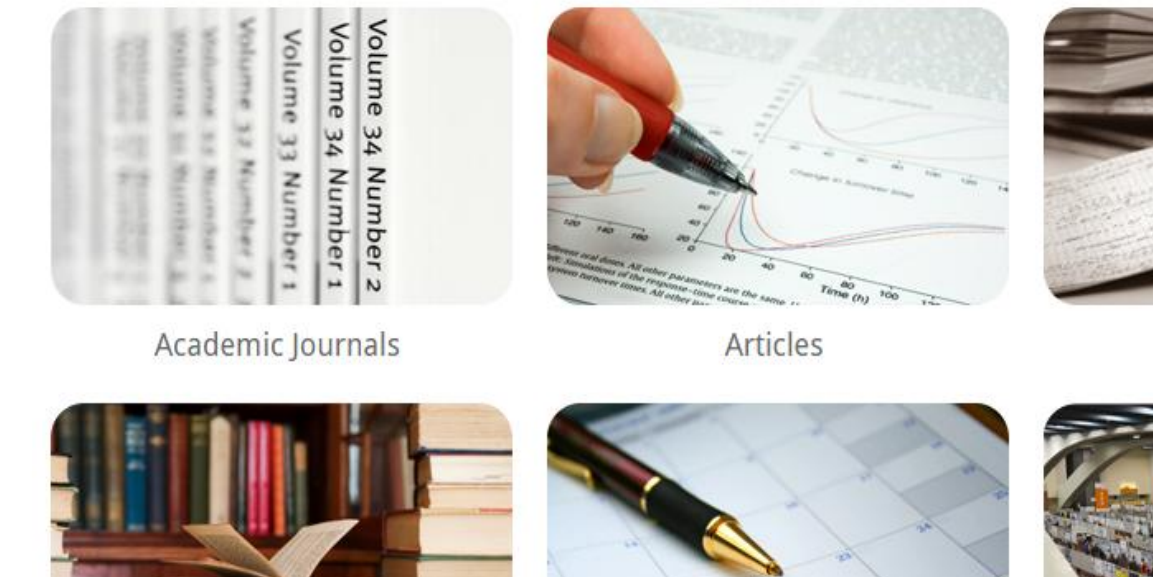

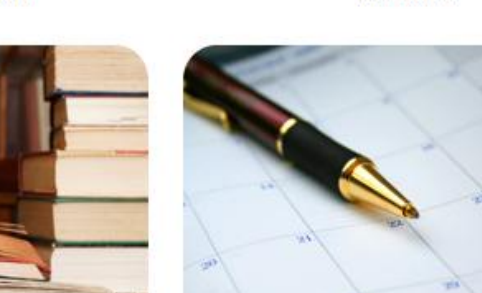

Calendars

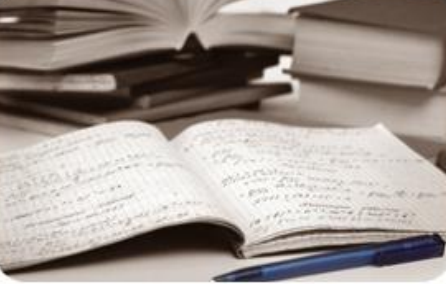

Assignments

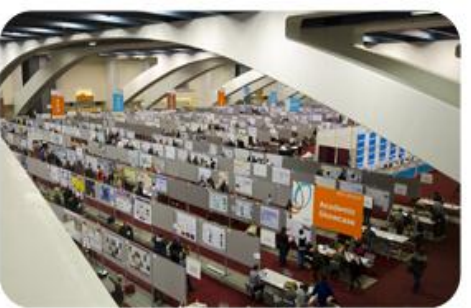

**Conference Posters** 

O田

 $\sqrt{256}$ 

 $\bullet$ 

 $P_{\rm s}$ 

GitHub, Inc. [US] https://github.com/kks32/phd-thesis-template/releases/tag/v2.1

#### UNIVERSITY OF<br>CAMBRIDGE

Search

Contact us

#### Department of Engineering

**IT Services** 

University of Cambridge > Department of Engineering > Computing Help > LaTeX

#### PhD/MPhil Thesis - a LaTeX Template

A new version of this, by Krishna Kumar, is available. Features include -

- . Conforms to the Student Registry PhD dissertation guidelines and CUED PhD quidelines
- Supports LaTeX, XeLaTeX and LuaLaTeX
- Adaptive Title Page: Title page adapts to title length
- Title page with both College and University crests.
- . Print / On-line version: Different layout and hyper-referencing styles
- Pre-defined and custom fonts (Times / Fourier / Latin Modern) with math support
- Supports system fonts (XeLaTeX)
- Pre-defined and custom bibliography style support (authoryear / numbered / custom)
- Custom page styles: 3 Different Header / Footer styles
- Pre-defined and custom margin size
- A separate abstract with thesis title and author name, along with the titlepage can be generated by passing the argument abstract to the document class.
- . Option to generate only specific chapters and references without the frontmatter and title page. Useful for review and corrections.
- . Draft mode: Draft water mark, timestamp, version numbering and line numbering

#### Downloading

- LaTeX Template https://github.com/kks32/phd-thesis-template/releases/latest
- LyX Template https://github.com/kks32/PhDThesisLyX/releases

Older versions are still available, but no longer supported.

web.mit.edu/thesis/tex/  $\mathcal{C}$ 

쉾  $\equiv$ 

#### **About the LaTeX thesis templates**

 $\times$  New Tab

The thesis templates have been created to make it easy to prepare your thesis using LaTeX while adhering to the MIT Thesis Specifications. We make every effort to keep these up to date, but you should always consult the MIT Libraries Thesis Specifications before submitting your thesis. If you notice something in the Thesis Specifications that does not match the templates, please let us know by e-mailing us at thesis AT mit DOT edu.

The thesis templates are highly customizable, and there are many options and macros available for your use. Most of these are documented in the comments in each file, especially main, tex. You are encouraged to read through the comments.

#### Downloading

You may download the thesis templates here: templates.zip.

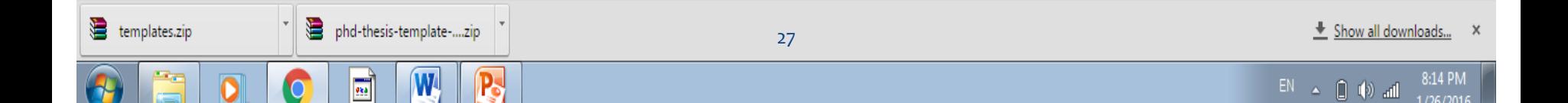

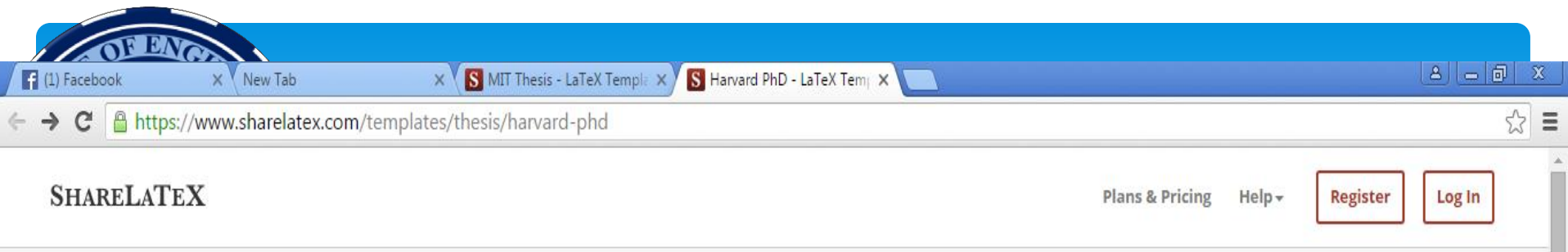

About

Andrew Leifer.

#### Templates > Thesis > Harvard PhD

#### Source: https://github.com/suchow/LaTeX-template-for-Harvard-dissertation

8:19 PM

1/26/2016

Harvard University PhD thesis template. Clean and elegant, based on Arno Pro font. Distributed under MIT License. Written by Jordan Suchow and

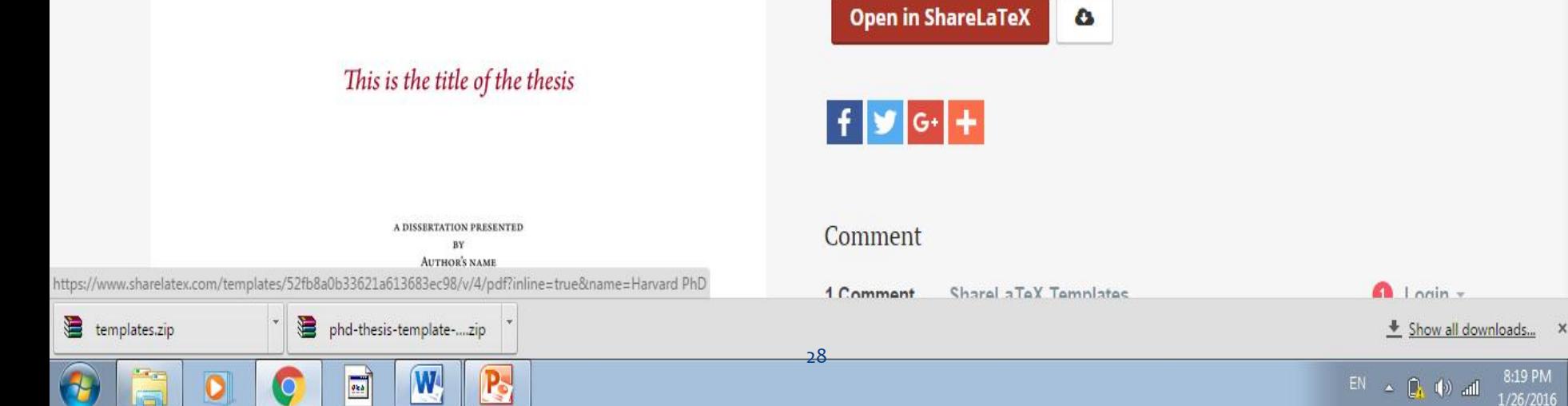

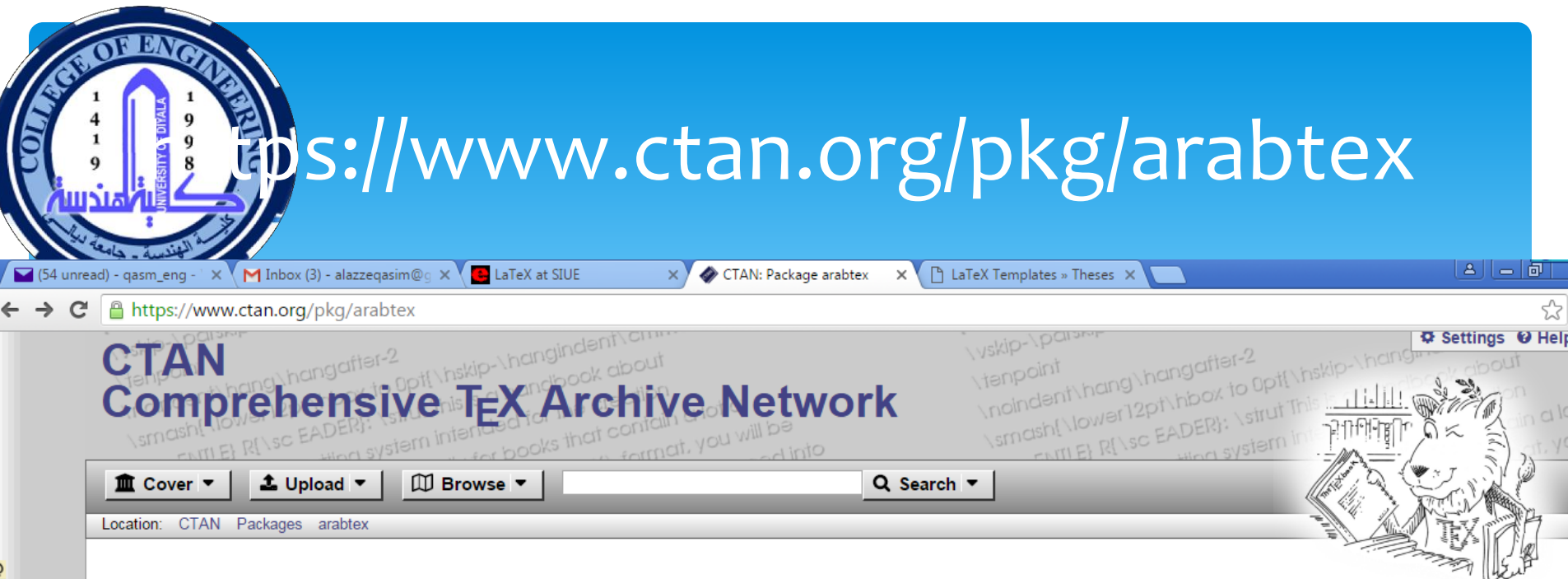

#### arabtex – Macros and fonts for typesetting Arabic

ArabT<sub>F</sub>X is a package extending the capabilities of T<sub>F</sub>X/LAT<sub>F</sub>X to generate Arabic and Hebrew text. Input may be in ASCII transliteration or other encodings (including UTF-8); output may be Arabic, Hebrew, or any of several languages that use the Arabic script.

@

**(fesinの>/@it 心** 

ArabT<sub>F</sub>X consists of a T<sub>F</sub>X macro package and Arabic and Hebrew fonts (provided both in METAFONT format and Adobe Type 1). The Arabic font is presently only available in the Naskhi style. ArabTEX will run with Plain TEX and also with LATEX.

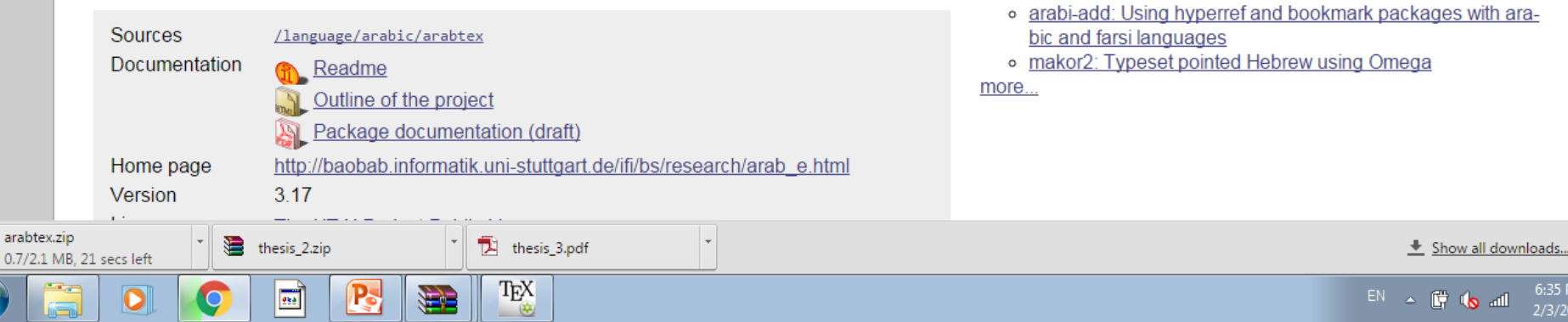

**Suggestions** 

o redis: A Hebrew font

bel

Maybe you are interested in the following packages as well.

o arabi: (LA)TFX support for Arabic and Farsi, compliant with Ba-

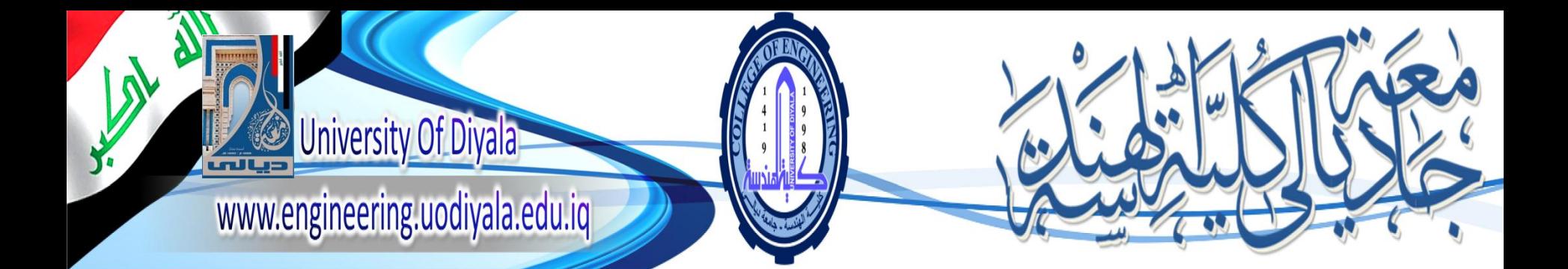

# **Introduction to LaTeX Go to Example 3**

BY Assit. Lecturer

Qasim Al Azze

Scholar & Relation Ship Office Manger

Engineering College

University of Diyala

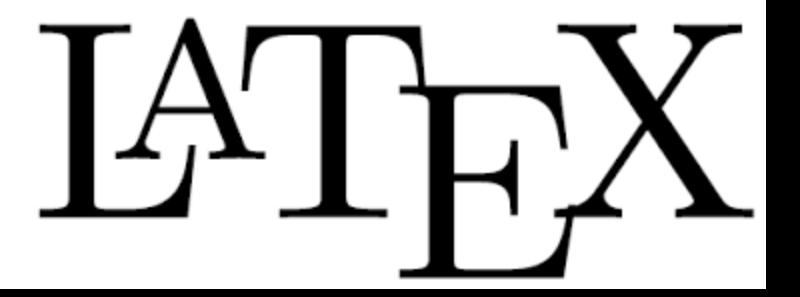

## Summery

- \* Introducing LaTeX
- \* Free To Downloads
- \* How to Use it, Starting, Example 1,2, and 3
- Difficult at first use, but Very Useful for writing any type of Document , How ever we have to sharpen our skill
- The beauty of LaTeX are All its tables and Citation are clickable, Combined another PDF
- $\ast$  Finally with Template is easer to use.

## References

- <http://www.latextemplates.com/what-is-latex>
- <http://www.siue.edu/~aweyhau/teaching/latex.html>
- https://en.wikibooks.org/wiki/LaTeX/Floats, Figures and C [aptions](https://en.wikibooks.org/wiki/LaTeX/Floats,_Figures_and_Captions)
- <http://miktex.org/download> for download MIKTEX
- [http://download.cnet.com/Texmaker/3000-2051\\_4-](http://download.cnet.com/Texmaker/3000-2051_4-75415863.html) [75415863.html](http://download.cnet.com/Texmaker/3000-2051_4-75415863.html) for download TeXMaker
- [https://en.wikibooks.org/wiki/LaTeX/Sample\\_LaTeX\\_docum](https://en.wikibooks.org/wiki/LaTeX/Sample_LaTeX_documents) [ents](https://en.wikibooks.org/wiki/LaTeX/Sample_LaTeX_documents)
- <https://en.wikipedia.org/wiki/Citation>for Citation System
- [https://www.sharelatex.com/learn/Bibliography\\_managem](https://www.sharelatex.com/learn/Bibliography_management_with_bibtex) ent with bibtex
- [http://web.mit.edu/mact/www/Blog/LaTeX/LaTeXIndex.ht](http://web.mit.edu/mact/www/Blog/LaTeX/LaTeXIndex.html) [ml](http://web.mit.edu/mact/www/Blog/LaTeX/LaTeXIndex.html)

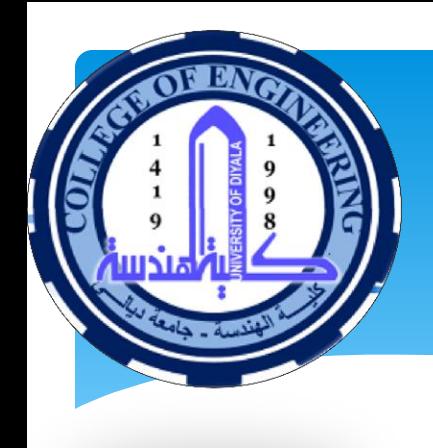

# **Thank**

Chase your dreams Burst out at the seams Never stop trying Never stop learning Live life to the fullest Give it nothing but your best...

**You For Listening ANY** 

33

**QUESTION ?**